# **<no/code> automation** For IT Service Desk and Devops

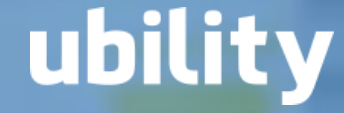

### **They work with us**

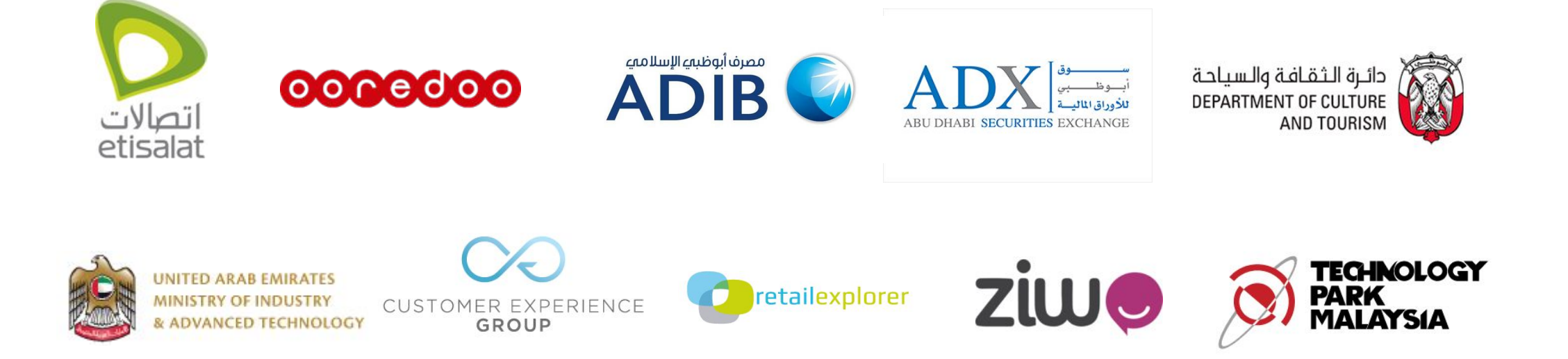

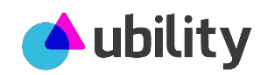

## **<no/code> automation – Two use cases**

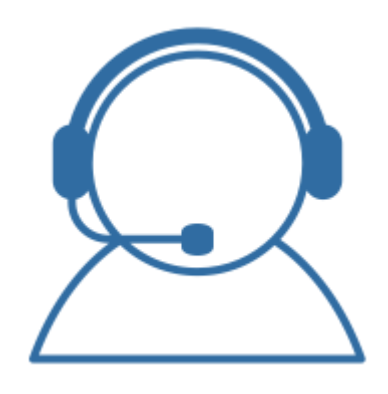

#### 1 IT Service desk & ITOPS

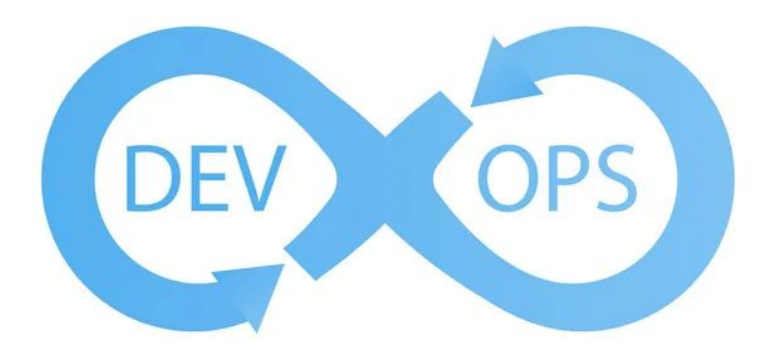

### $\mathcal{P}$ DEVOPS & Site Reliability **Engineers**

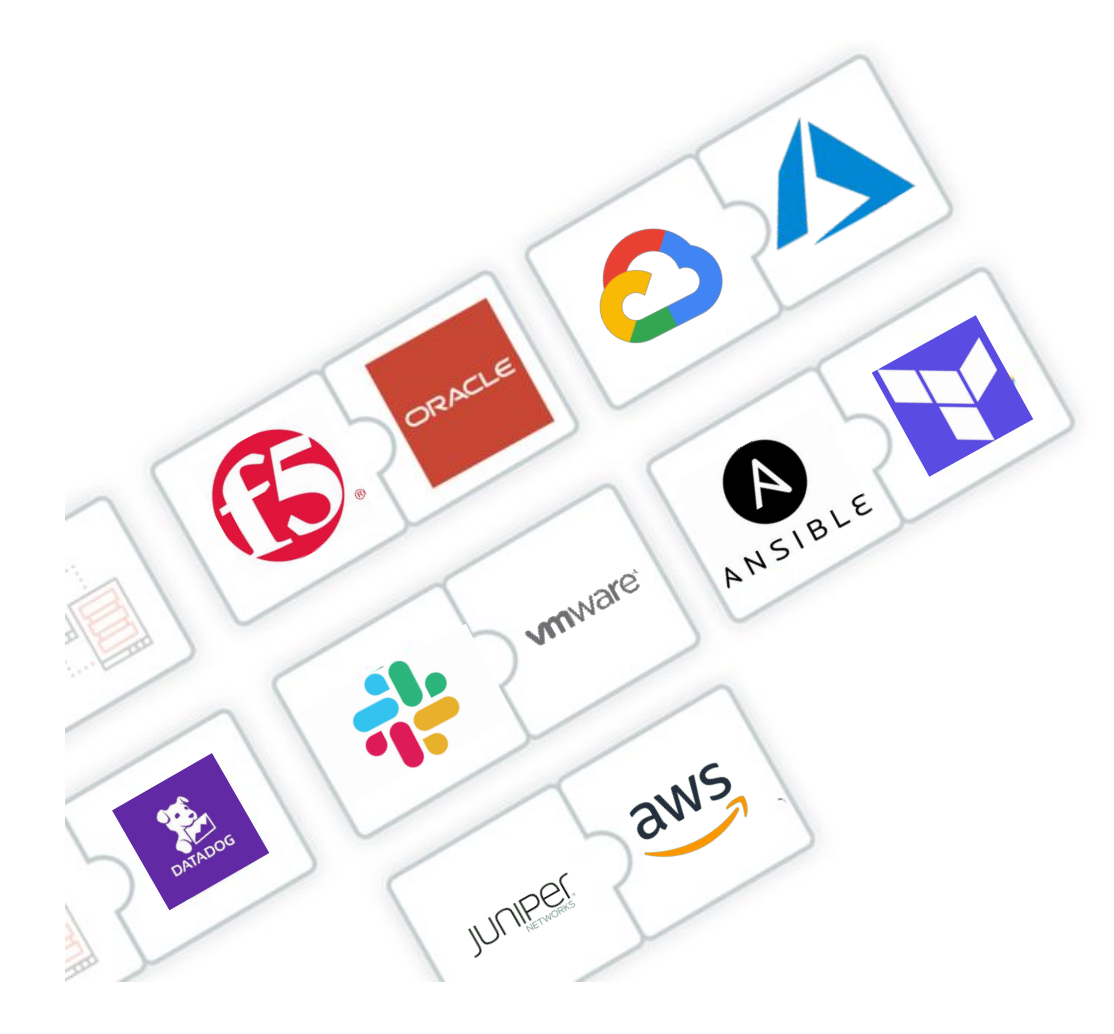

### **400+**

### **connectors**

**Interconnect seamlessly**  and with <no/code> all **your Cloud and Devops tools using 1 orchestrator and 1 environment**

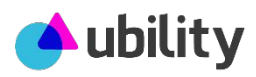

# **Drag and drop <no/code> interface**

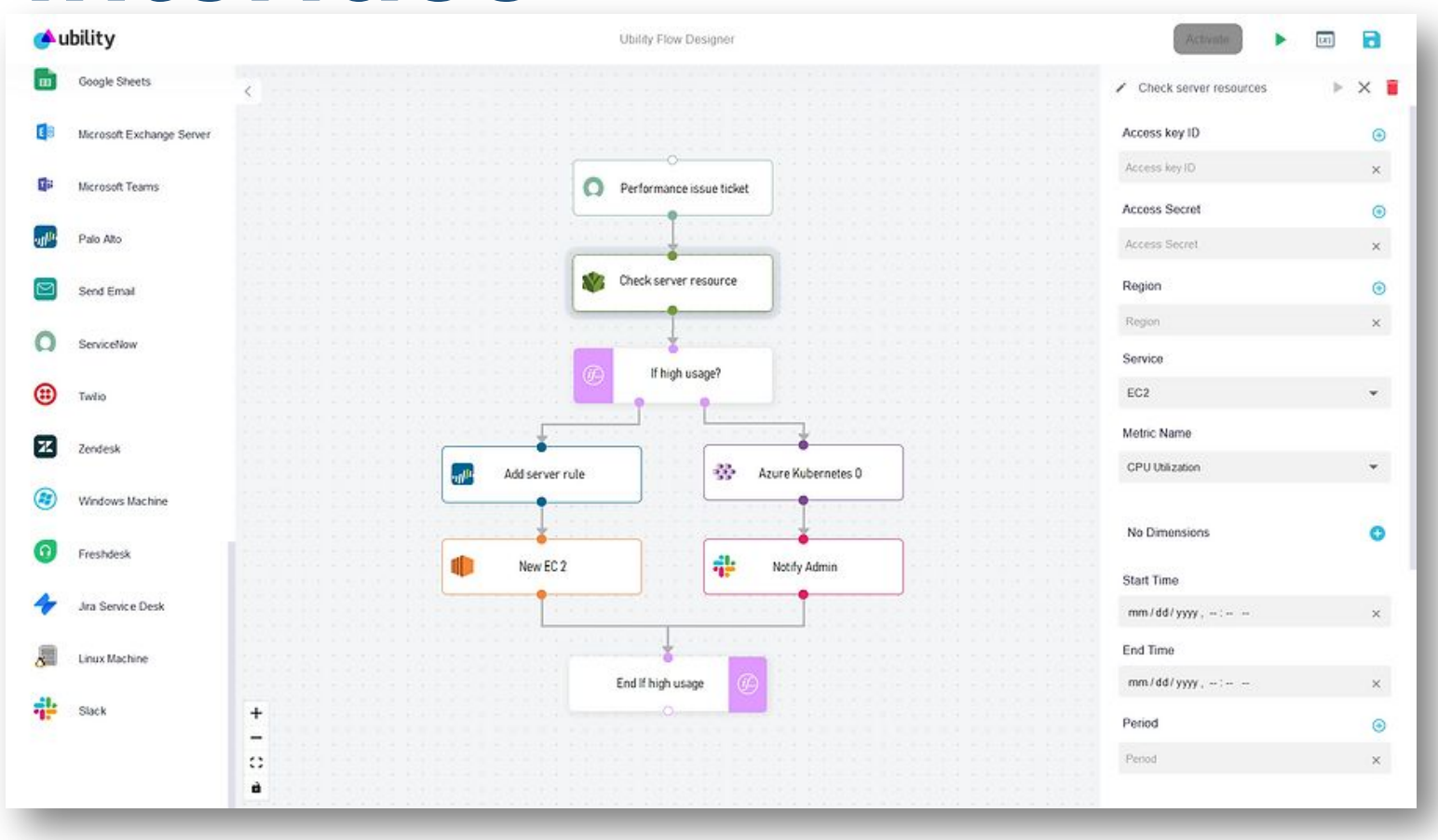

Build, deploy and iterate any automation flow in seconds using our drag and drop <no/code> interface

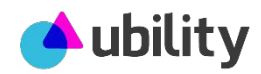

### **Use case 1 For Secops – Devops & SRE**

# **Deploy automation in minutes and experience 70% faster remediation and 50% less incidents**

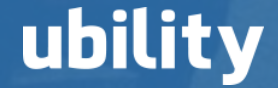

# **Security – Automatic Server Patching Goal – Auto patch and Server infected by a malware.**

#### **Security engineer configures an incident response flow using Ubility flow designer:**

- 1. The flow is triggered when Sentinel one detects a malware on a specific server
- 2. The flow notifies using MS Teams the security operation engineer to request approval for patching the server.
- 3. If patching is approved, the flow triggers Trend Micro to patch the server
- 4. The flow then logs the operation in ServiceNow

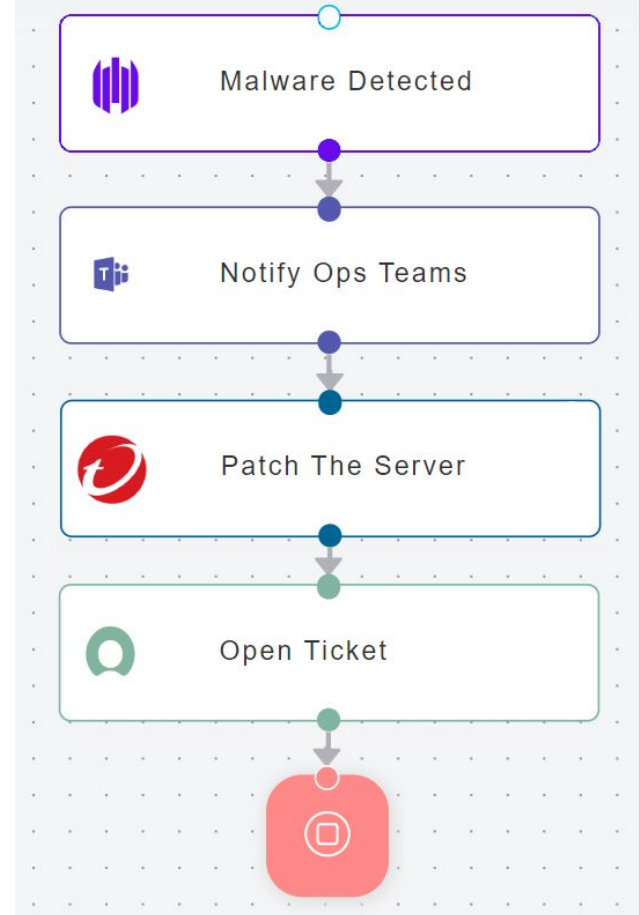

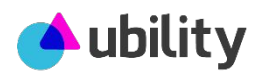

# **Security – Automatic Quarantine**  Server.

#### **Security engineer configures an incident response flow using Ubility flow designer:**

- 1. The flow is triggered when Sentinel one detects that a server is compromised
- 2. The flow quarantine the server by moving it to a quarantined network on Palo Alto
- 3. Notify secops team on MS Teams
- 4. Raise a ticket on Jira

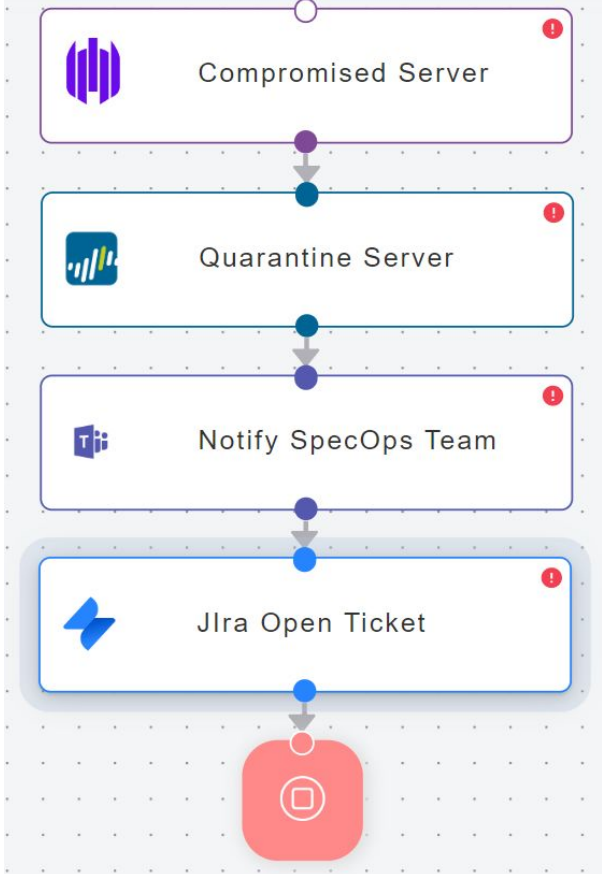

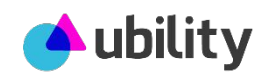

## **Automate Incident**

Response to the performance degradation of an application deployed on Azure.

- **SRE configures an incident response flow using Ubility flow designer:**
- 1. The flow is triggered when Azure Monitor raise an alarm of 4xx/5xx errors experienced by the application
- 2. The flow check automatically using Azure monitor the CPU and Memory of the server running the application

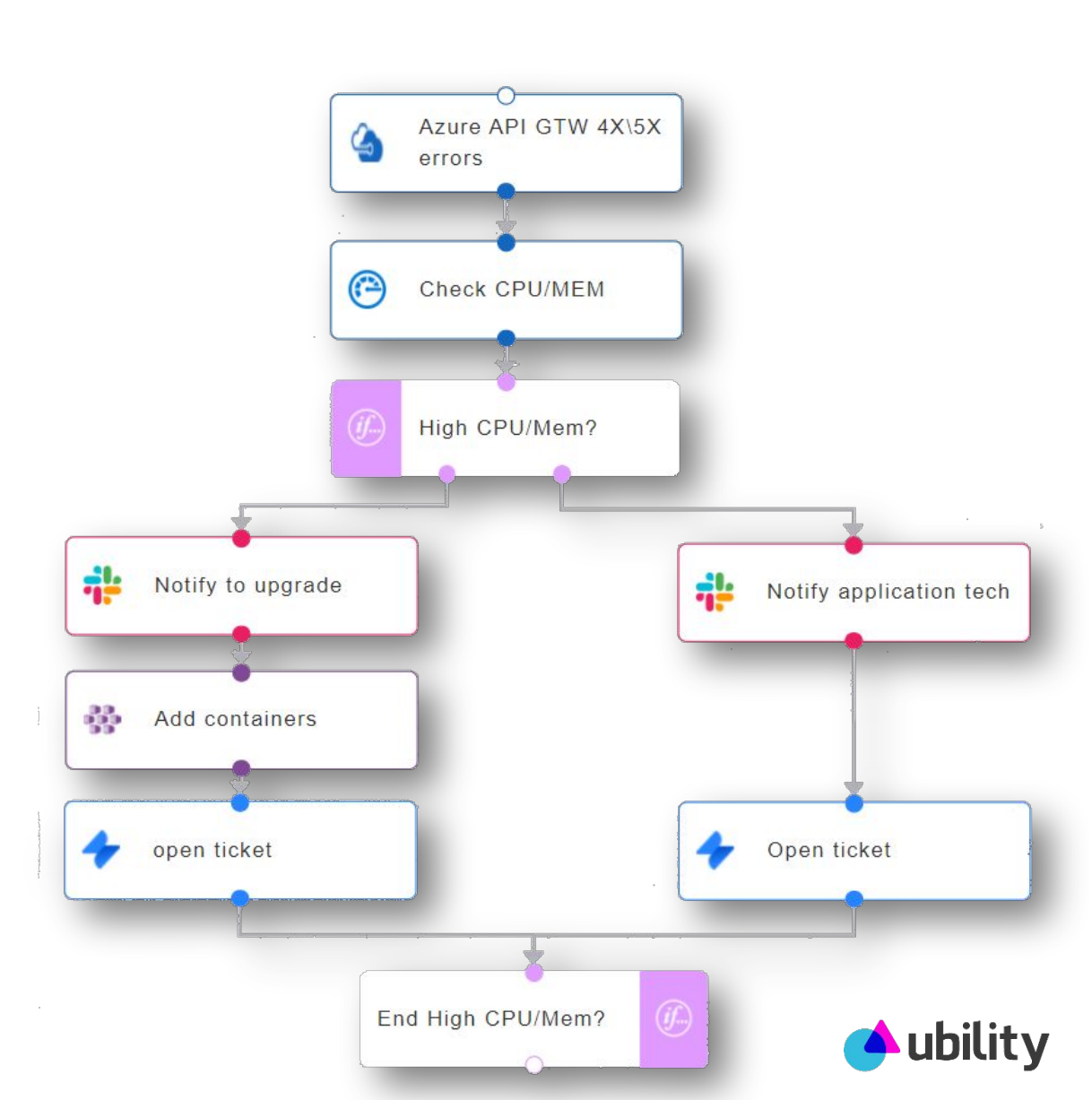

## **Automate Incident**

- **Response** is high, notify through Slack the SRE engineer in charge of the performance issues
- 4. The notification encloses the detail information of the CPU/Memory asking the SRE to upgrade the Kubernetes cluster.
- 5. SRE clicks on the button of upgrade in the Slack message
- 6. The flow upgrade automatically AKS and open a ticket on Jira including all the details.

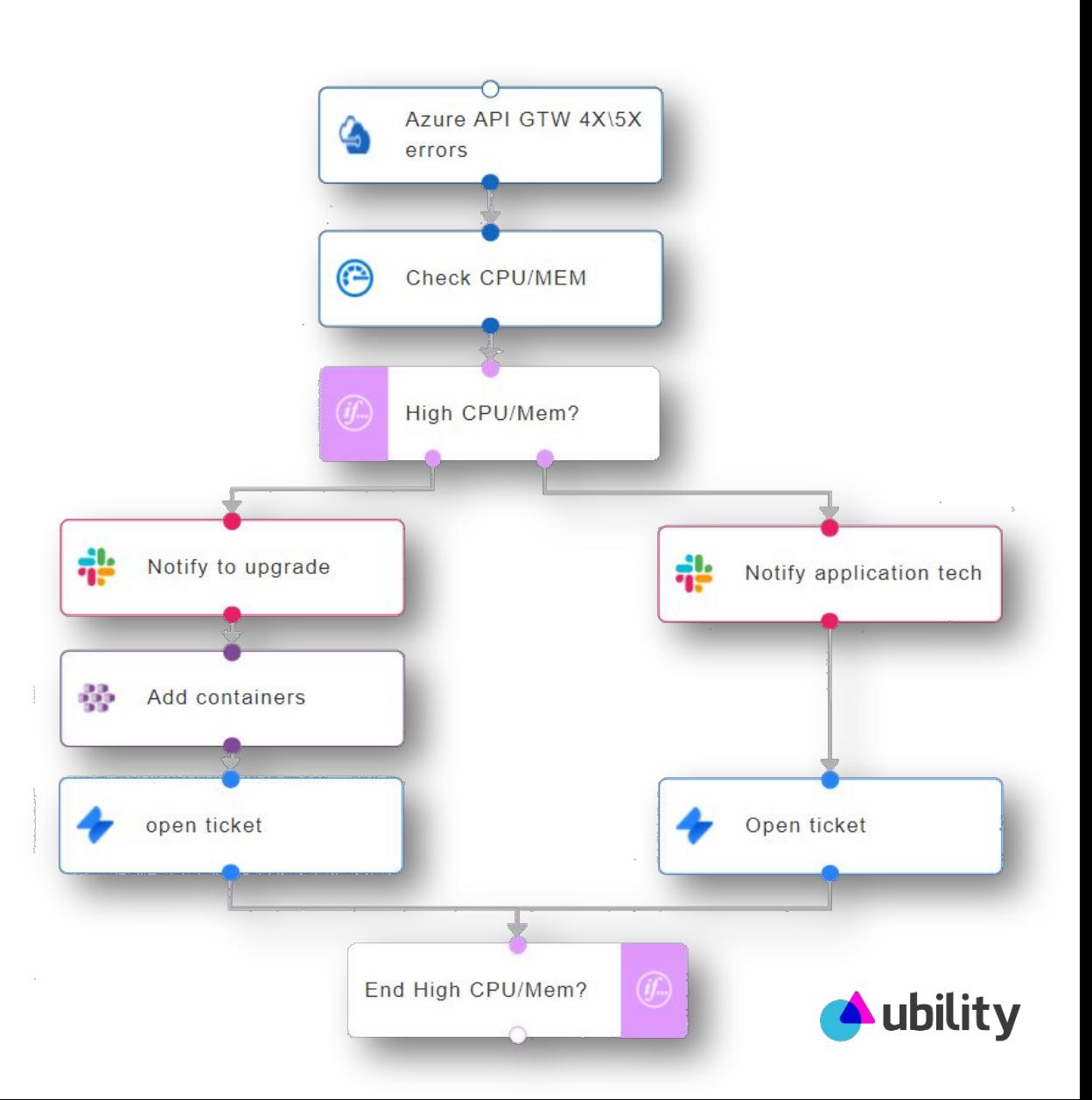

# **Automate Security Response**

**Goal – Auto quarantine malware infected VM**

- **SRE configures a security response flow using Ubility flow designer:**
- 1. The flow is triggered when AWS Cloudwatch raises an alarm reporting a malware detected on a EC2 VM
- 2. The flow locks the EC2 VM
- 3. The flow moves the VM to a Quarantine VPC
- 4. Notify through Slack the security team to start the investigation process

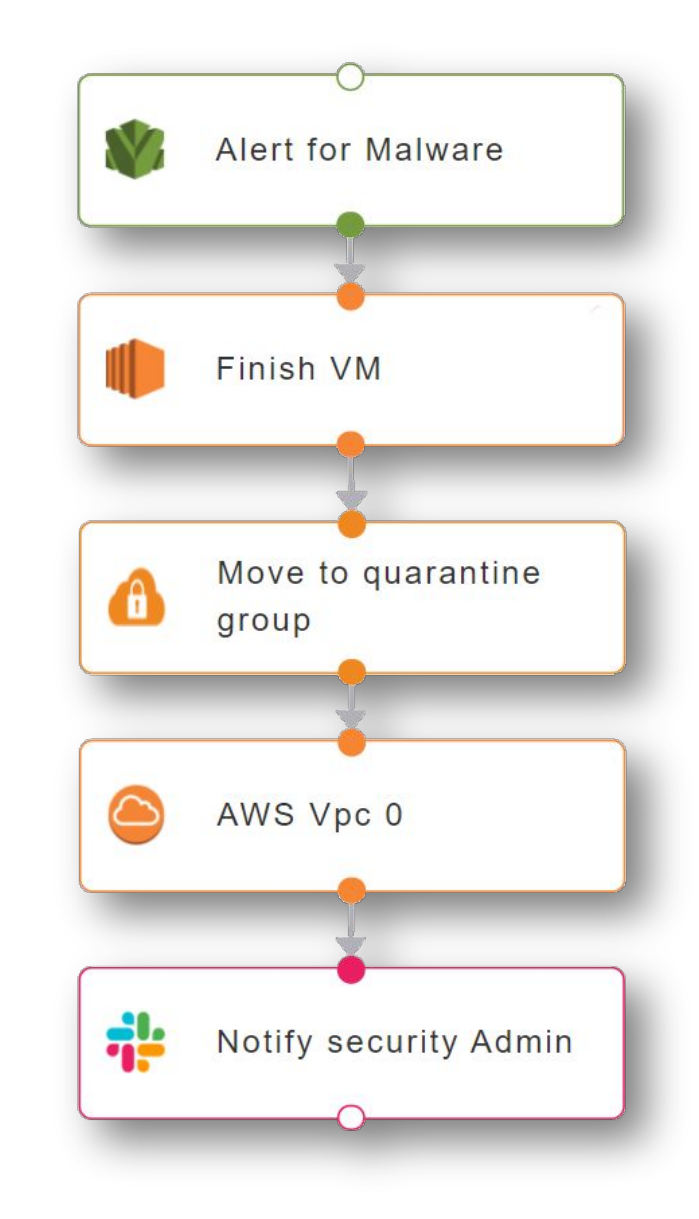

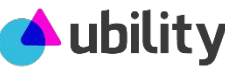

### **Infrastructure as <no/code>**

**Goal:** Automatically deploy and configure an Azure cluster made of an Azure load balancer, AKS and an Azure APP GW

#### **SRE configures au automation flow that:**

- 1. Is triggered via a webhook (to be connected to Jira, Servicenow, etc.)
- 2. Launch and configure an Azure load balancer
- 3. Launch an AKS with the needed containers
- 4. Launch and configure an Azure Application gateway.

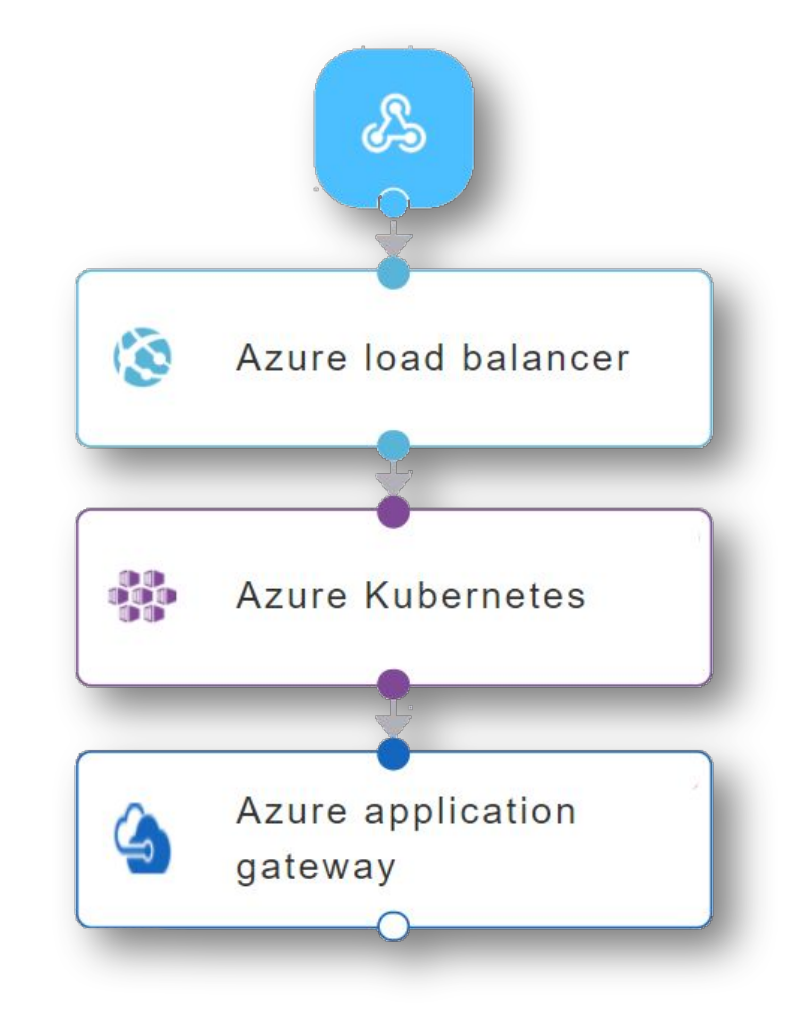

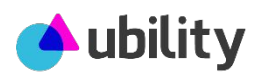

## **Interconnect & Leverage your existing automations**

**Goal:** Interconnect seamlessly your automation scripts using our drag & drop interface

#### **SRE creates a workflow that:**

- 1. Run from Jira a Terraform code
- 2. Send notification to Slack when the code is successful
- 3. Use the Terraform result as input to Ansible configuration script
- 4. Update the Jira ticket when flow is ended

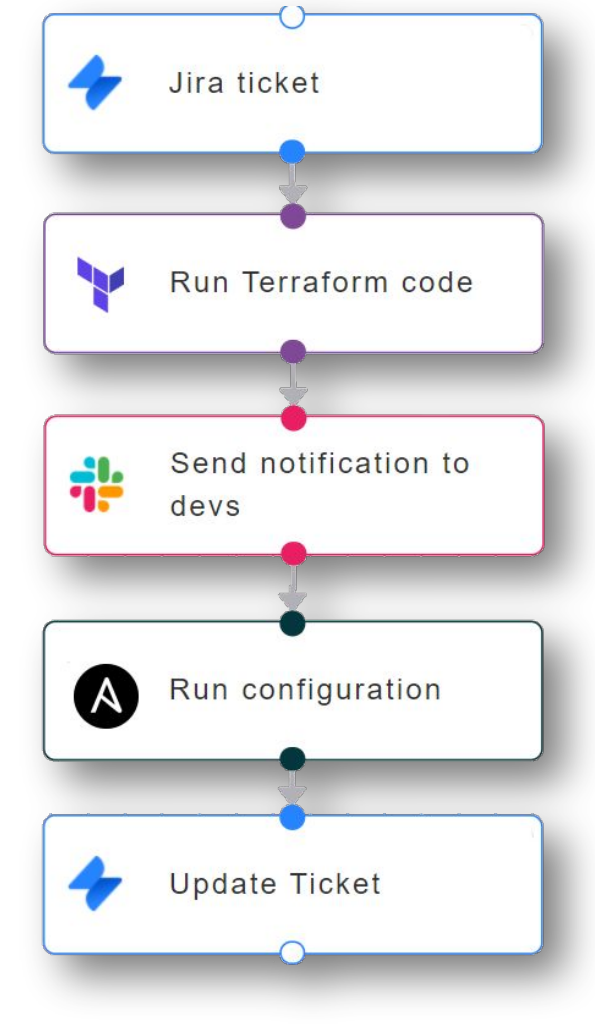

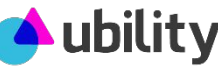

### **Use case 2 IT Service Desk & ITOPS**

**Automate and remediate 60% of your incident and service requests**

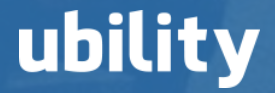

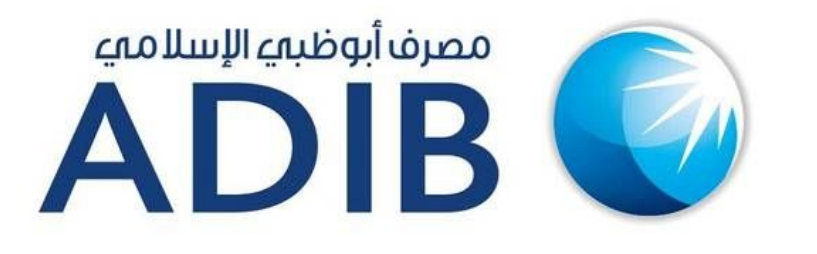

**How Abu Dhabi Islamic Bank is automating 80% of its IT service desk using our AI Platform**

As one of the biggest banks in UAE, ADIB was looking for a platform to automate the IT support for his **8000+** employees.

**The platform should be able to**

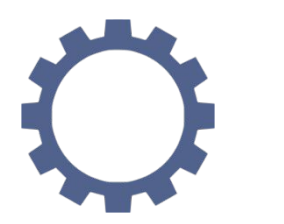

Solve IT issues without any human intervention

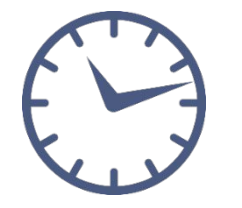

Rolling out new automations **quickly** and **easily**

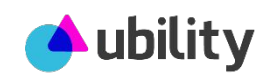

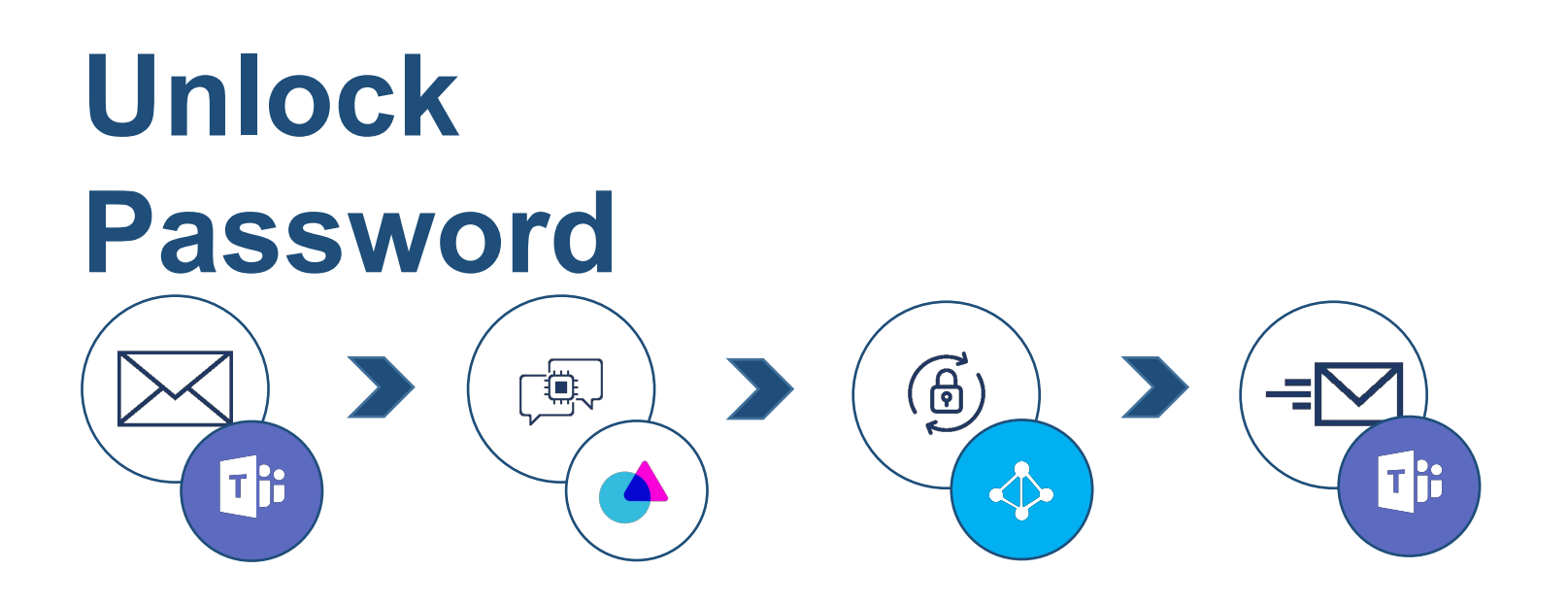

- 1. User sends a request through Microsoft Teams to unlock his password.
- *2. Ubibot NLP* triggers *UbiRPA* unlock password automation process.
- *3. UbiRPA* connects to Active Directory and unlock user's password.
- 4. The user get notified via Teams that his password was unlocked.

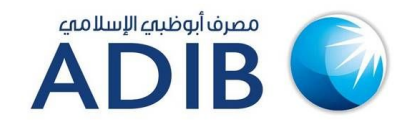

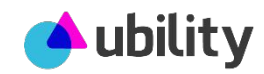

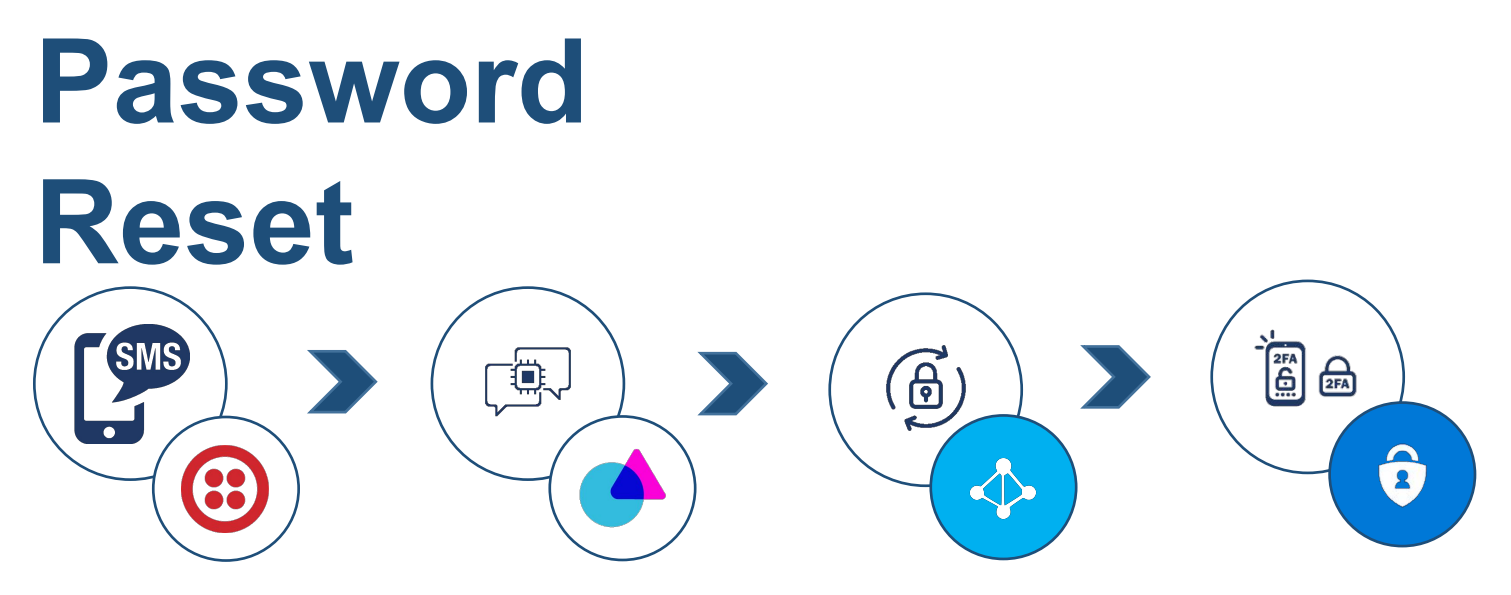

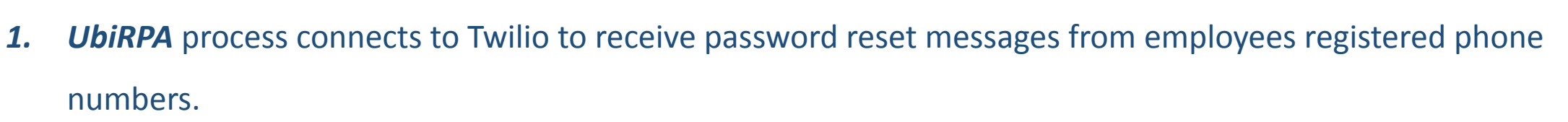

- *2. Ubibot* NLP triggers reset password process.
- *3. UbiRPA* connects to Azure Active Directory and initiate the Self Service Password Reset service.
- 4. The user is then notified through Microsoft Authenticator to perform a 2 factor authentication to complete the password reset process.

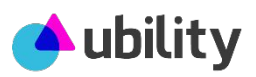

مصرف أيوظيهء الإسلامي

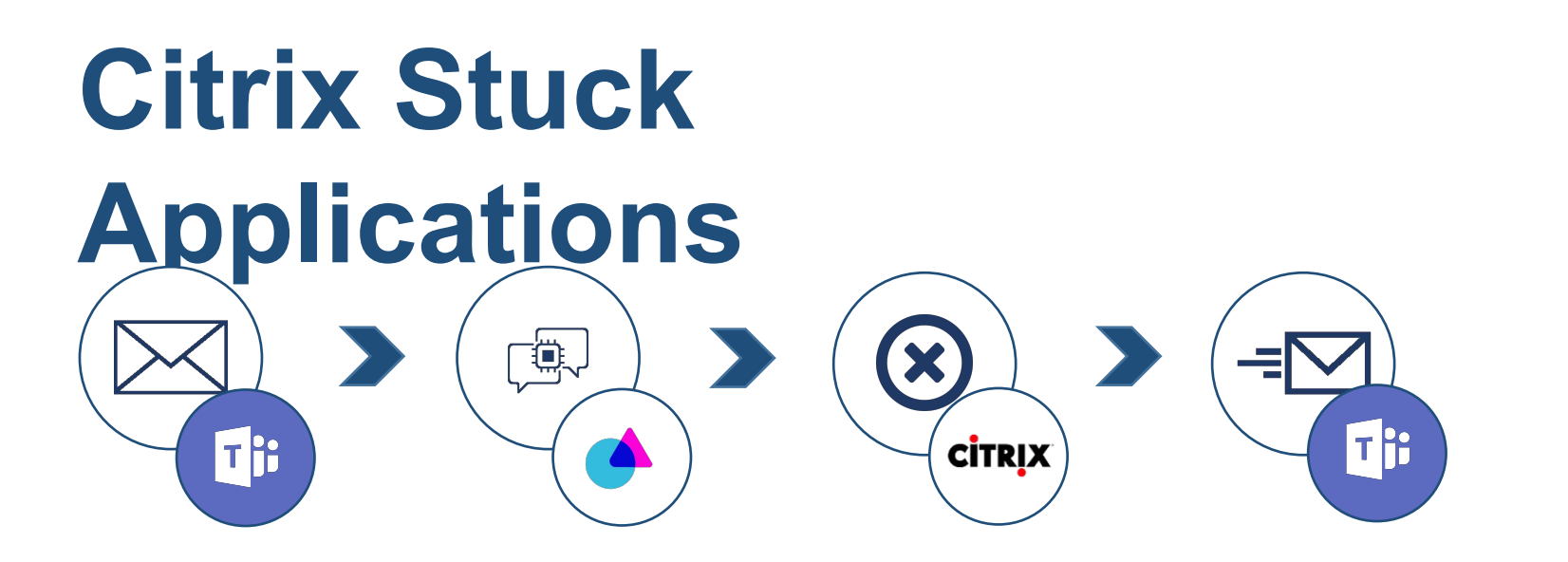

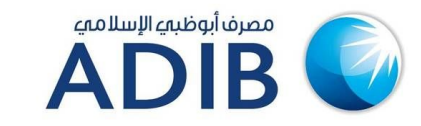

- 1. User getting his applications stuck in Citrix, sends a request through Microsoft Teams.
- *2. Ubibot* NLP triggers the Citrix troubleshooting process on **UbiRPA**.
- *3. UbiRPA* connects Citrix Director and log off all running application for the specific user.
- 4. The user is then notified through Teams to check is his issue is solved.

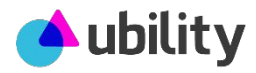

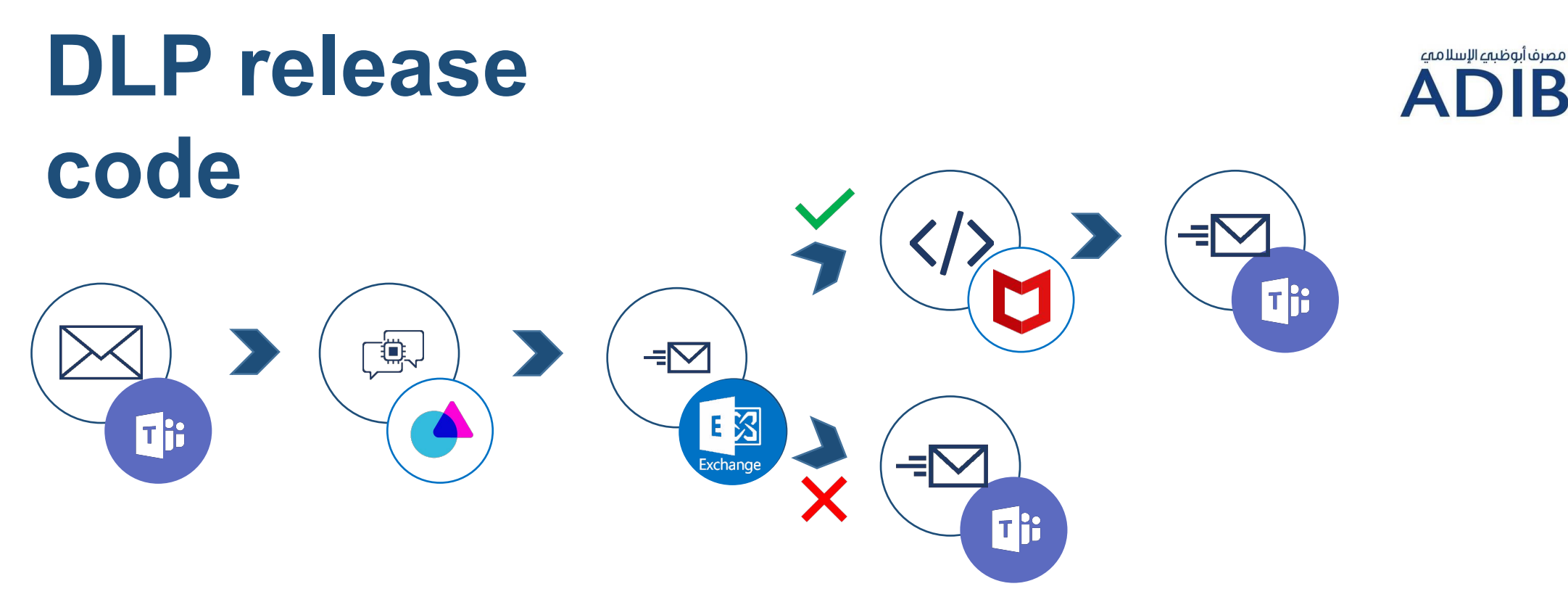

- 1. User sends a DLP release code through Microsoft Teams.
- *2. Ubibot* NLP triggers the DLP release code process on **UbiRPA**.
- *3. UbiRPA* sends an email to the user's manager requesting approval for DLP code.
- 4. If manager approves the request, *UbiRPA* connects to Mcaffe EPO and get a DLP code for the user.
- 5. DLP code shared with user via Teams.

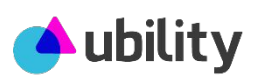

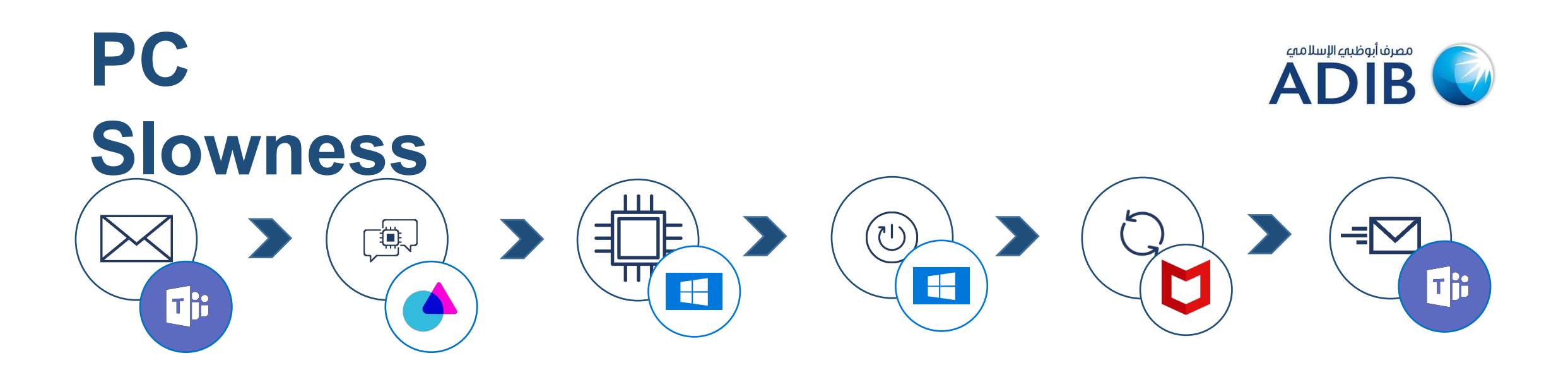

- 1. User experiencing slowness on his corporate PC, sends a request through Microsoft Teams.
- *2. Ubibot* NLP triggers the PC slowness process on **UbiRPA**.
- *3. UbiRPA* connects to PC and check the CPU & memory. If high, restart PC.
- 4. Otherwise run Mcafee antivirus automatically.
- 5. user informed via Teams.

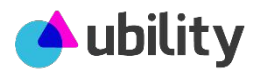

#### **Creating a Distribution Email** Th  $\mathbf{E}$  $\Rightarrow$ 国图 Ti: Exchange Th

- 1. A request is sent from Teams for a new E-mail account to be created.
- 2. Ubibot NLP picks it up and requests manager approval via Email.
- 3. If accepted a distribution email is created on Exchange.

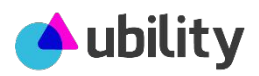

مصرف أبوظيهء الإسلامي